#### IE1206 Embedded Electronics

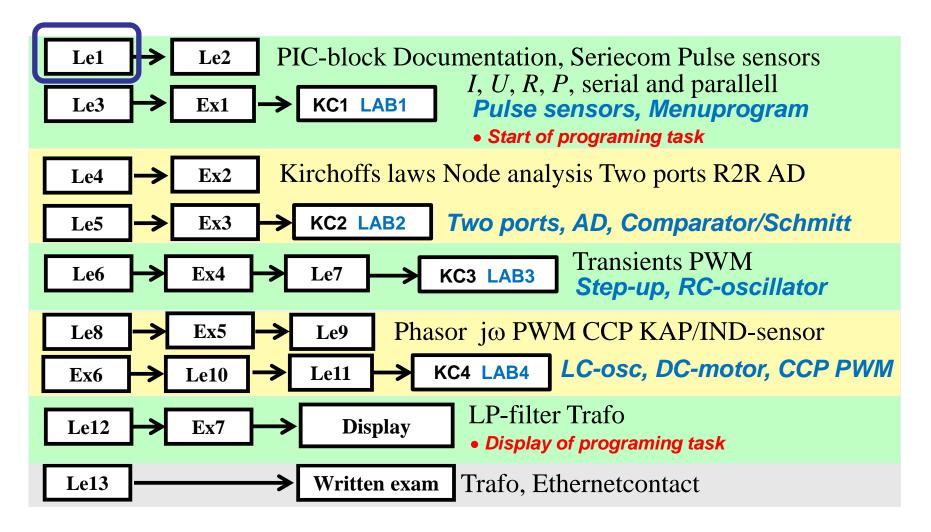

# Need a computer engineer to know anything about the **reality** that the

data reflects?

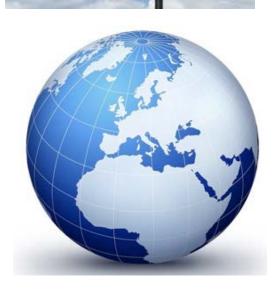

QUESTIONS

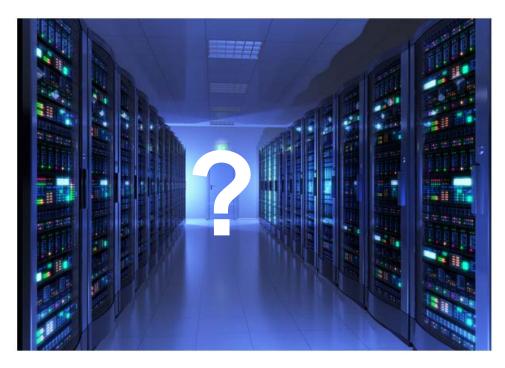

#### Not only general databases...

More than 98% of the world's processors today sits in embedded systems.

Embedded systems are used everywhere, in satellites, robots, cars, planes and phones, down to the smallest radio, elevator, laundry or dishwashing machine.

# Inbyggda system – computer programs in products

In order to write a good program, you simply has to understand the product.

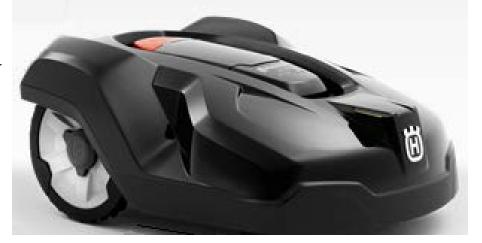

Husqvarna robot vacuum cleaner - An example of an embedded system

Often a development team of employees with different skills are needed.

#### You as a programmer ...

In the development team the programmer often interacts with mechanical hardware and electronics technicians.

The programmer of the embedded system is usually the one who gives the product the most of the function.

#### Course Embedded Electronics

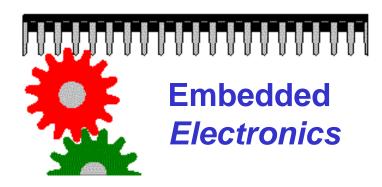

The course **Embedded Electronics** provides a practical foundation for future project courses and your thesis.

The course will familiarize you with electro technician's terminology and reasoning, so that you can actively interact, as a valuable member of a development team for products with embedded processors.

### Laborations – hands on

The laboratory course teaches both the programming of a PIC processor and electricity-electronics circuits!

# We learn **electronics** with the school's smallest processor!

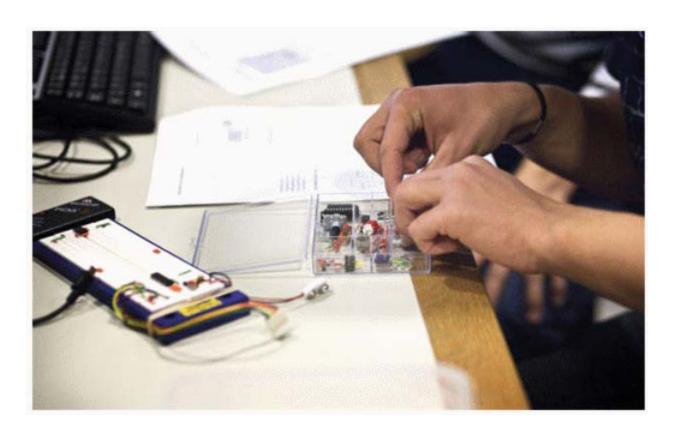

### Simple development system!

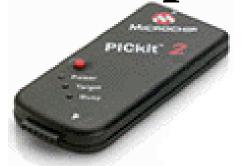

PIC **16F690** 8-bit microcontroller

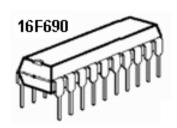

PICkit 2 Programmer ICSP

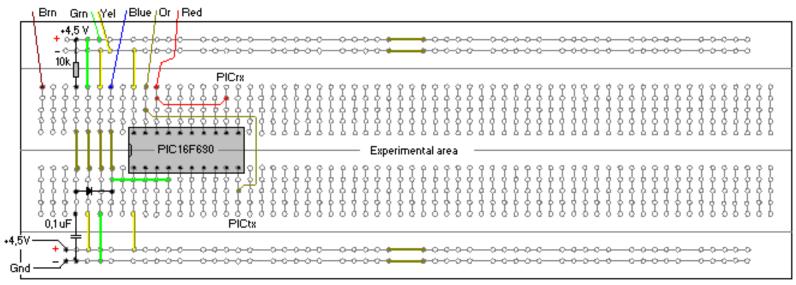

4,5V Battery

Orange and Red jumpers are for PICkit2 UART Tool

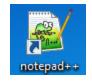

#### Texteditor Notpad++

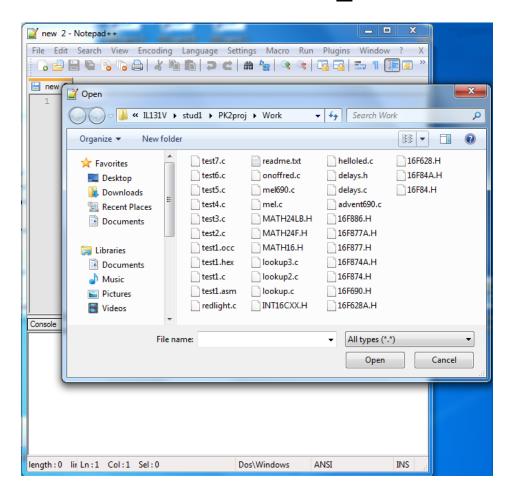

William Sandqvist william@kth.se

#### Compiler Cc5x

• the compiler is invoked from inside the texteditor Notepad++.

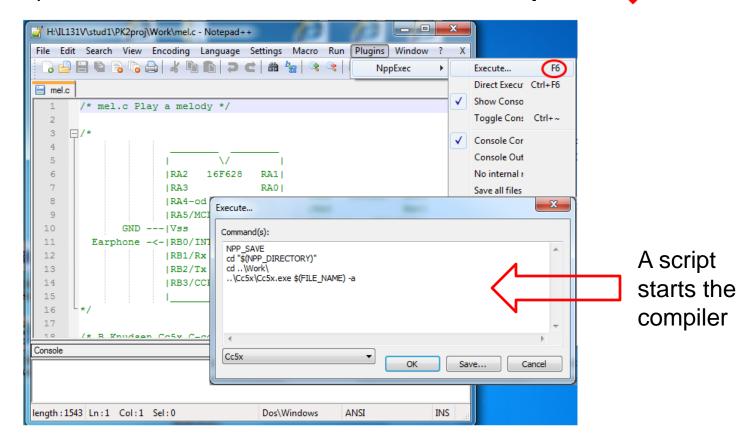

#### Chip programmer PICKit 2

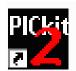

#### PICKit2

Stand alone program for the chip programmer

To download code to chip

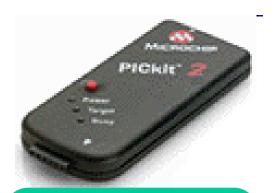

Fast download of code to chip!

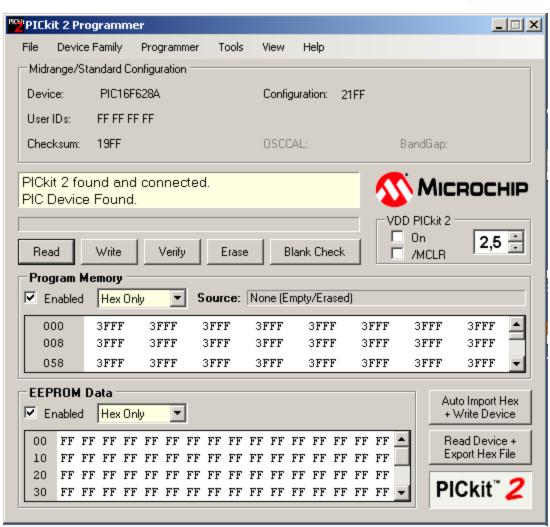

William Sandqvist william@kth.se

# Programing task in groups of two ...

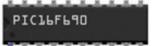

Programming assignment should give you a practical experience of basic electronic circuit work. This is useful knowledge for project courses and thesis.

Programming assignment is presented with a demonstration/presentation and a written "mini report".

### Technical report?

# Report on software for an embedded system

#### You document:

- System structure
- The scope of the program
- Program structure
- How application/function is to be tested

Technical reports contains "figures" and text interaction. The figures are often different types of charts.

#### Assembly Image

An embedded processor is built into a product. It is hardly possible to describe the processor computer program without first at least briefly **explain the product**!

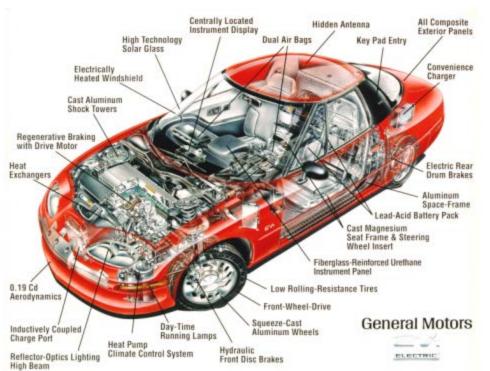

An assembly image defines what the different parts are called - you then use these exact **names** consistently throughout the report when you need to refer to the product.

#### Block diagram

A block diagram is a diagram of a system in which the principal components, or functions, are represented by block interconnected with arrows showing the relationships of the blocks.

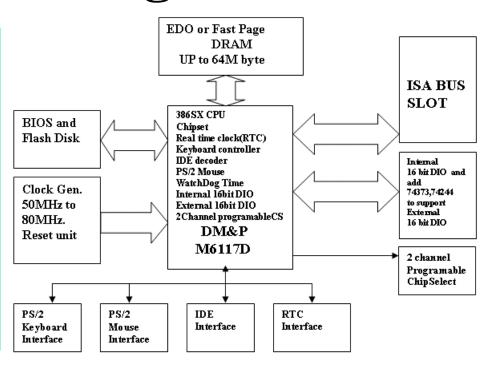

It requires no advanced skills or tools for drawing a block diagram. This is a block diagram of the product components. Other chart types are used to describe the program structure.

#### Illustrated block diagram

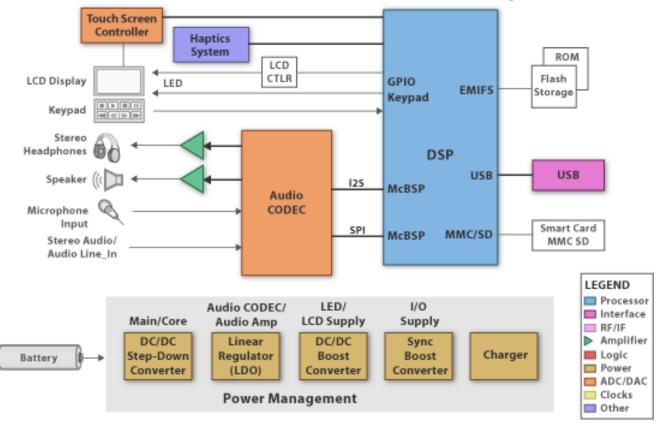

If you turn to readers outside the group of technicians, it often happens that the blocks are colored and illustrated ...

William Sandqvist william@kth.se

### Chart types for program code?

How to describe your program as a picture?

#### (There is a standard, UML)

Unified Modeling
Language (UML) is an
object-oriented general
language for modeling all
types of systems.

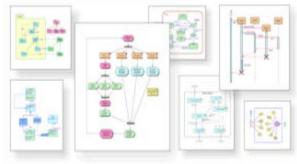

*UML - contains a variety of chart types.* 

The language used primarily in software design, but is also useful in other fields such as business process modeling and more. By creating a model of the system to be constructed it will be easier to understand and build it.

But ... UML is too extensive for this course...

#### Chart types for software

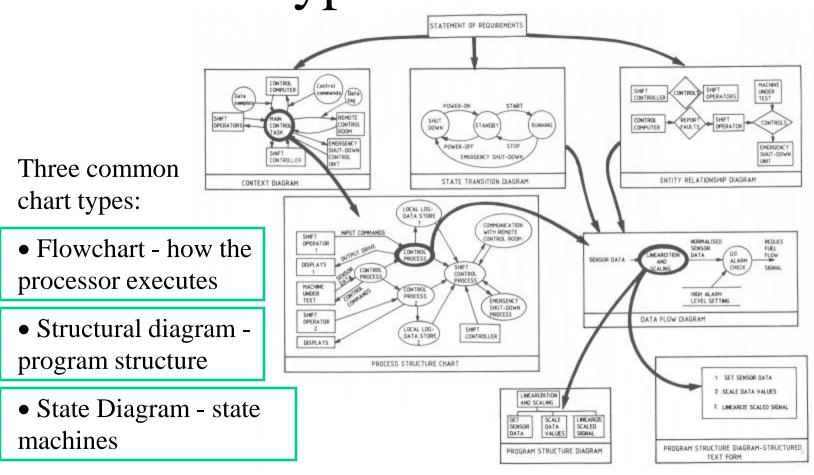

The arrows show how **several different chart types** interact and may be required to provide a holistic picture.

#### Good chart properties

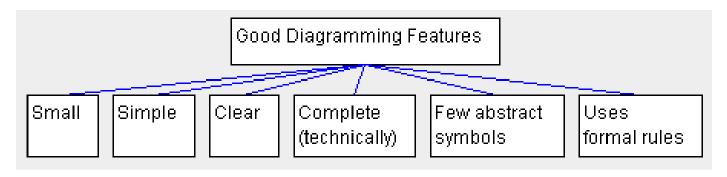

A good chart should be small, simple, clear, contain few abstract symbols, and follow formal rules.

A good chart is helpful when to explain the system to others.

### Example of a chart that **breaks all** the rules!

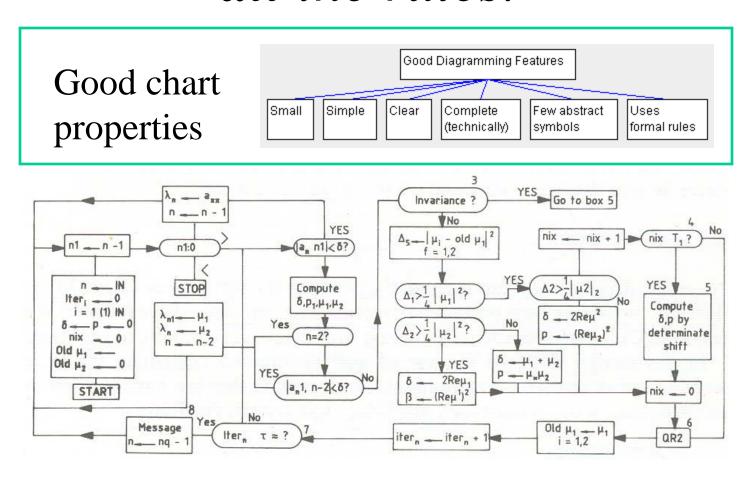

William Sandqvist william@kth.se

# So, the diagrams are only helpful if you make an effort when drawing them ...

#### We will use ...

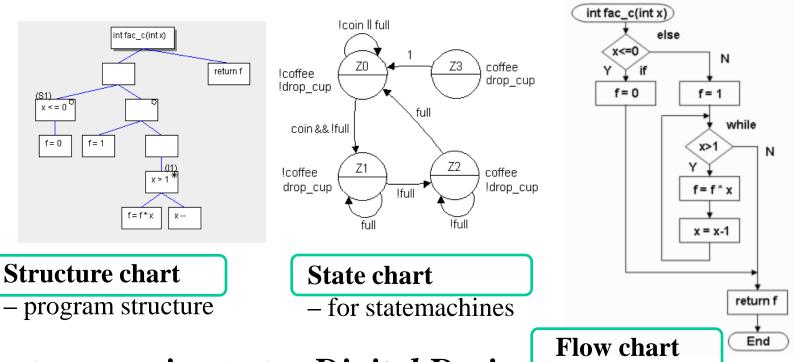

- See exercises! See Digital Design! how the processor executes
  - See Datorteknik!

#### • Flow chart

Flow chart is used when it is important to show exactly how the processor executes code. For example, when analyzing assembly code to ensure that different paths through the program takes the exact same time.

#### **Programflow**

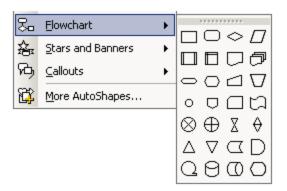

Tool to draw flow charts could be found in Word and PowerPoint.

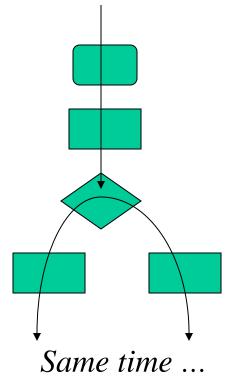

But the program structure is better described with a Structure chart.

William Sandqvist william@kth.se

#### • Structure chart

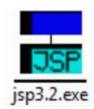

Sequence Selection \* Iteration

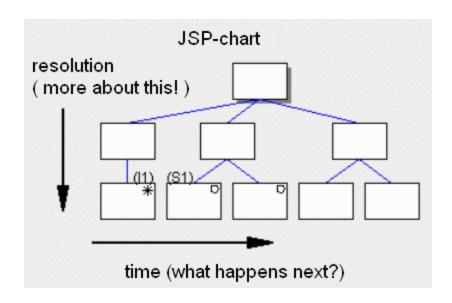

Structure diagram is an easy to draw (just three symbols) two dimensional chart (dimensions: time, and resolution).

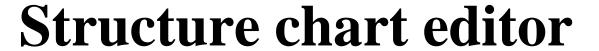

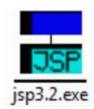

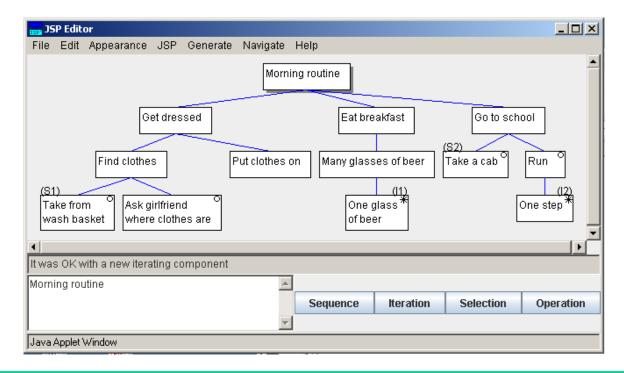

Take the help of the JSP editor when you plot structure charts!

• The Programing task should be dokumented by a Structure chart!

William Sandqvist william@kth.se

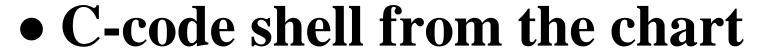

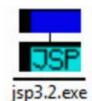

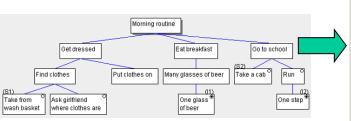

From the structure chart, one can directly obtain a C code shell - a good beginner's tool!

```
📤 C Program
Fil
int main()
  if (S1)
      /* Take from - wash basket */
   else
      /* Ask girlfriend - where clothes are */
   /* Put clothes on */
  while (II)
      /* One glass of beer */
   if (S2)
      /* Take a cab */
   else
     while (I2)
         /* One step */
Java Applet Window
```

#### Knowledge control before Lab1

JSP-Strukturdiagrammets delar

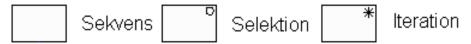

Bocka för vilka olika "roller" de tio rutorna i strukturdiagrammet har:

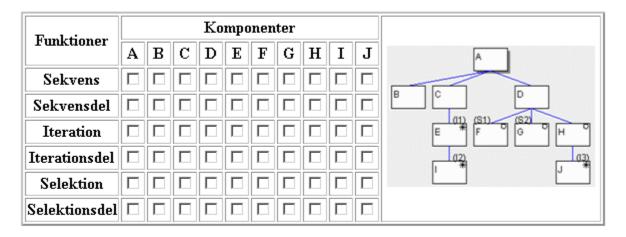

Tryck på knappen för att beräkna din svarskod. Skriv ner dina svarskoder inför slutredovisningen

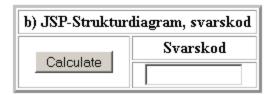

#### Knowledge control before Lab1

#### JSP-Strukturdiagrammets delar

Bocka för vilka olika "roller" de tio rutorna i strukturdiagrammet har:

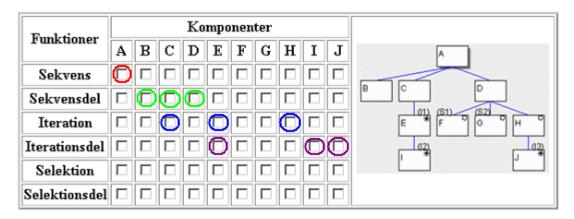

Tryck på knappen för att beräkna din svarskod. Skriv ner dina svarskoder inför slutredovisningen

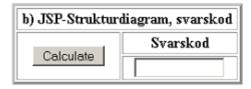

Fortsätt själva ...

#### Publishing software code

Program code are written with a font that has a fixed width ("typewriter style"). Normally fonts have variable width: "i" is more narrow than "W".

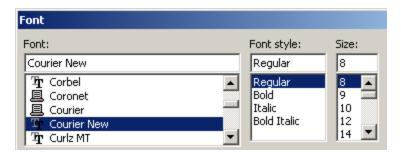

Courier New, is one such "fixed" font. Have you used 80 characters per line in the text editor, when publishing size should be set to 8 points if one line is to fit on A4. If the lines are broken it makes your code difficult to read. Please note! Tab characters may need to be replaced with a number of spaces.

William Sandqvist william@kth.se

#### **Comments**

If you write all comments in English you can take advantage of that there are millions of talented PIC programmers around the world.

You can expect to easily find someone who understands your program and who is willing to further develop your code.

If you publish code with English comments it is available to the whole world.

```
comments // or /* */ in english.
```

### ASCII graphics

Important information can be embedded in the application code as ASCII graphics. It will then be available to all regardless of the system.

All the course program examples has ASCII-graphics to show how to "connect" the chip.

## Exemple of ASCII-graphics

```
/*
             LM2577 Step Up converter (Top view)
             ELFA 73-277-45
                  LM2577
                          5 I-<- Vin +7.7 V
                          4 |->- D Schottky ->- Vout +12V
                           |-<- R divider (R1 18k, R2 3.3//5.6k)
                          1 |--- RC-net (Rc 2.2k, Cc 0.33uF) - GND
                                                                    Board contact
                                                                                     +7.7V
                                                                                     +7.7V
                             Dot at pin 1
                                                                                    GoSignal
              GND
                                                                                    +5V Vcc
              L 150mH (4-5) ELFA 58-690-37
                                                                                    +5V Vcc
              Cin 0.1 uF (5-GND) Cout 680 uF ( Vout-GND)
                                                                                    Release
                                                                                     Gnd
/*
                                                                                     Gnd
                                                                                     Gnd
   ADXRS610 one axis Gyro SparkFun breakout board (Top view)
   (15 mm * 15 mm)
                                          With ASCII-grafics inside your
           ADXRS610
  +5V ---I +5V
  Gnd --- | GND
                                          code, you will have hardware
                                          information in reach all the time
TestP ->-| ST2
TestN ->-| ST1
                                          while you are coding.
    Rate LP-filter 2k2, 0.68 uF
```

\*/

# Prototyping

#### **Functional prototype - Product**

• Functional prototype (working prototype)

The meaning of a function prototype is to convince others that you have solved the technical/software problems that may exist with the design.

One has deliberately refrained from a variety of properties that a finished product must have. This has been done to save costs and development time.

What you do in a project course or in thesis work is probably a function prototype of this type.

## **Functional prototype - Product**

One must be clear about what is included and what is excluded. Things that are excluded must be perceived as uncontroversial.

For example, one can show a functional prototype with a "big" breadboard, while it is "estimated" that the product would fit on a 5×5 mm PCB. Everyone knows that electronic products can be miniaturized.

What you do in a project course or in thesis work is probably a function prototype of this type.

## **Functional prototype**

**Prototyping** means building an actual circuit for your design. To verify the function, or to create a platform for troubleshooting, if it turns out that it does not work.

One should always build and test a prototype step by step, there is nothing worse than to troubleshoot and correct the symptoms that have more than one cause.

It is always easier to find errors one at a time!

# Everything starts with trying out the the function with a breadboard

A breadboard is used to make temporary connections to test or examine an idea. No soldering is required so it is easy to change the connections and positioning of components.

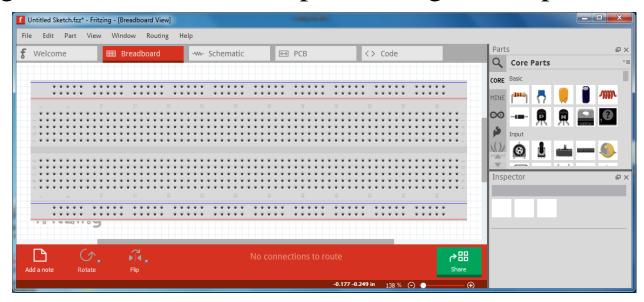

You can practice with: Fritzing Breadboard program!

# Components that do not use standard electronics module 0.1"?

Today's electronics consist of complex PCB with surface mount components that do not use 0.1 "leg distance".

How can a non-expert then Do anything at all?

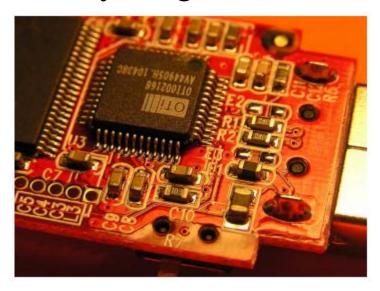

William Sandqvist william@kth.se

#### Breakoutboards!

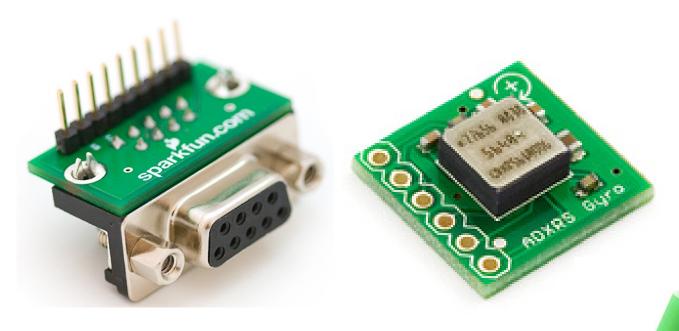

For prototype work there are "breakoutboards" to facilitate the connection of all types of special components to 0.1" pin standard.

William Sandqvist william@kth.se

## When solution is complete?

To project courses and thesis projects, you often need a more stable circuit design than the breadboard can provide.

#### You can move the function to a stripboard

One can assemble and solder components on a stripboard. It is a PCB with 0.1" (2.54mm) pitch pattern of holes and parallel line strips.

Transverse connections are done with wires (jumper wires), and disruption of conduction strips are done, where needed, with a milling tool.

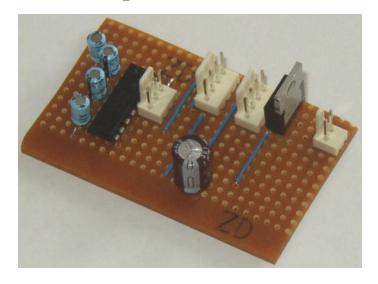

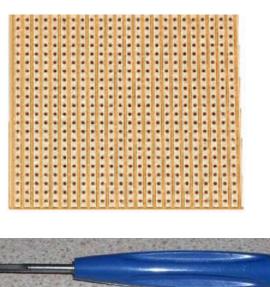

#### You can move to a "Breadboard PCB"

PCB = Printed Circuit Board

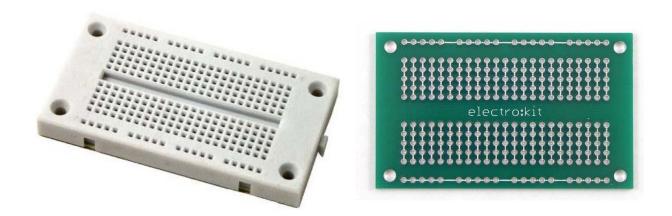

There are ready-made circuit boards which have exactly the same layout as a breadboard! First try it out the circuit on a breadboard, and then when you have a final layout, solder to the components on the same way on a PCB!

# How can an electronics engineer keep track of all wires?

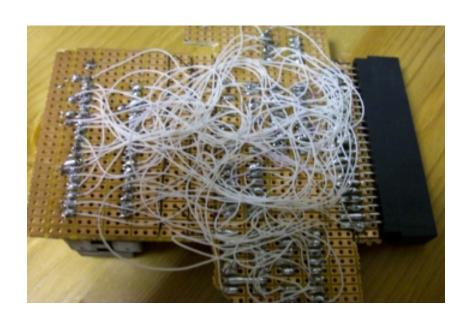

# The ultimate tool is an electronic CAD software

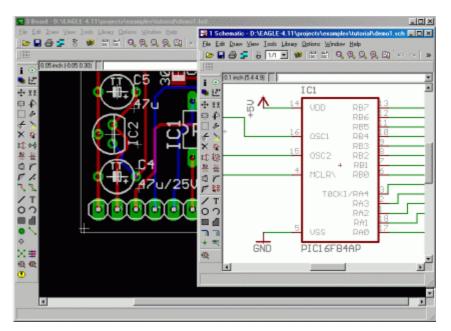

For your information:

Board View
 Schematic View

Popular electronik-cad:

**EAGLE-CAD** 

/www.cadsoftusa.com/

#### Schematic and Board View

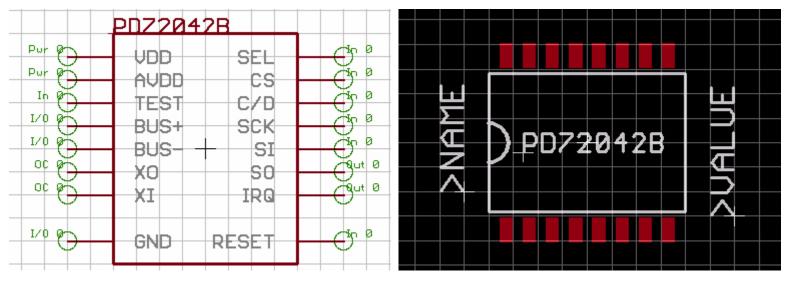

Every electronic component has a schematic representation and a PCB representation (the component's foot footprint). The two views are linked.

If you select a signal line in the diagram, then the corresponding "pin" in the printed circuit representation is also marked! Easy to orient the components.

William Sandqvist william@kth.se

#### **Board View**

Electronics CAD is the main tool for an electro engineer when it comes to organizing the wiring of a circuit!

But one need not produce a circuit board in order to take advantage of all the information on the component pin numbers, footprints, position and orientation, that one can get from a "board View"!

CAD software is the natural place to gather information about your circuit and your components!

It will often be confusion about component orientation: up, down, left, right, pin number, and so on - but everything can be described in the CAD file in a precise and unambiguous way!

#### A tried and tested circuit board is evidence

If you you consistently used an Electronics CAD, then a tested circuit board can be seen as a proof that the circuit diagram presented in a report and the real circuit you have made your measurements on are the same!

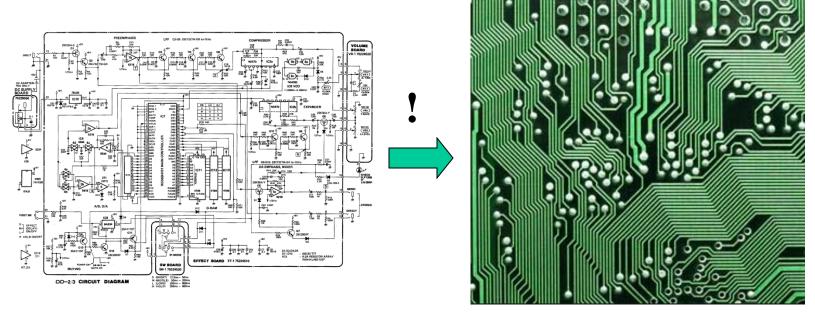

• Who else dares to promise that all is connected right?

#### Fritzing: Schematic, PCB, Code

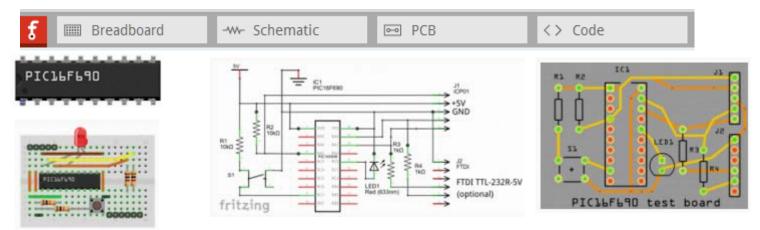

You should document your Programming task with a Fritzing-sketch. You shold draw a printed circuit board, PCB, and this drawing should pass the **Design Rules Check**.

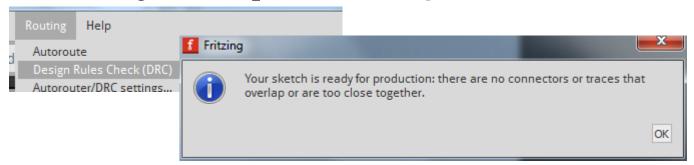

If you want to order a PCB it's up to you!

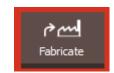

# So now you know the secret of how an electronics engineer can keep track of all the wires?

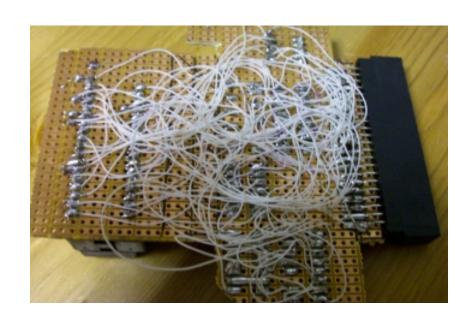

#### What is a Mockup?

Mockups are non-functional PCB's that are used to show the physical format of a circuit board which is not yet available. A mockup is just some few components to try out where the contacts should be placed, and to show how large the most bulky components are. The components are soldered to a PCB with 0.1" pitch pattern of holes that only has solder pads.

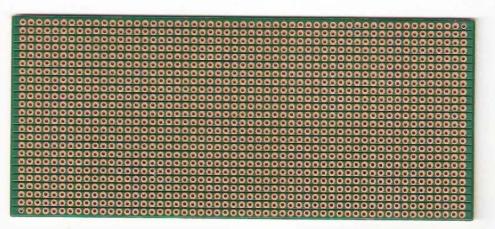

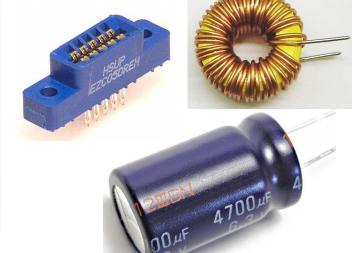

William Sandqvist william@kth.se

#### Virtual Mockup

There are programs that can convert a CAD file into a 3D image!
This can be used to show the size, appearance, component placement long before the actual product is exists!

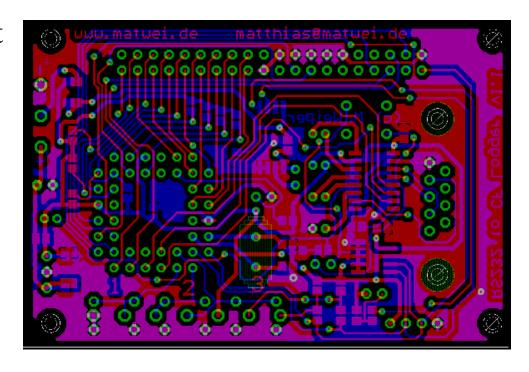

http://www.matwei.de/doku.php?id=en:eagle3d:eagle3d

#### Virtual Mockup

There are programs that can convert a CAD file into a 3D image!
This can be used to show the size, appearance, component placement long before the actual product is exists!

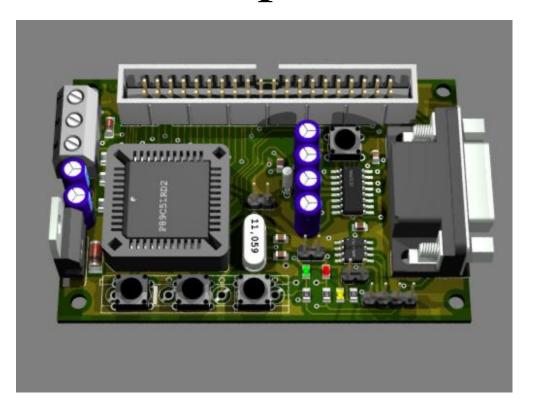

http://www.matwei.de/doku.php?id=en:eagle3d:eagle3d

#### Mockup of a product

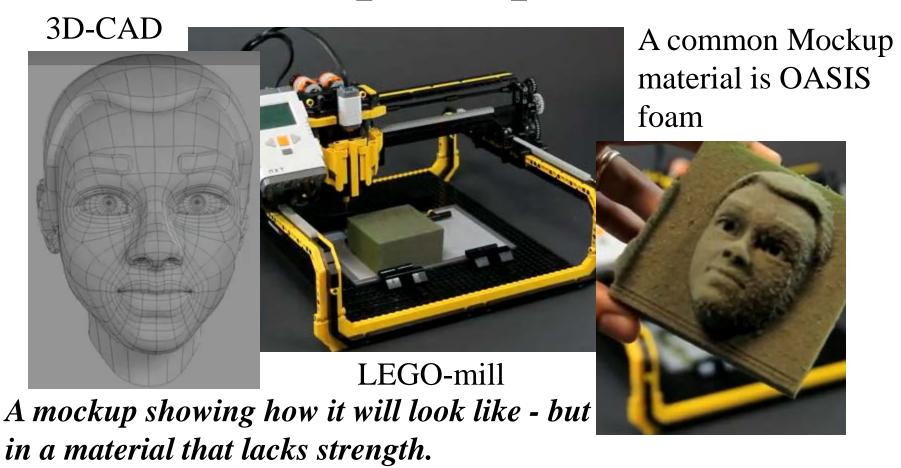

http://www.youtube.com/watch?v=Cf6mWQ8QreA

## Function Prototype + Mockup

A function prototype together with a mockup eliminates the need to directly produce a finished product.

This is often enough to convince others (technicians/funders) that you have sustainable idea.